**Wikiprint Book**

**Title: Dane podmiotu**

**Subject: eDokumenty - elektroniczny system obiegu dokumentów, workflow i CRM - NewBusinessAdmin/Settings/ControlPanel/Address**

**Version: 3**

**Date: 08/24/24 19:29:28**

## **Table of Contents**

*Dane podmiotu 3*

[Podręcznik użytkownika](http://support.edokumenty.eu/trac/wiki/NewBusinessAdmin) > [Ustawienia](http://support.edokumenty.eu/trac/wiki/NewBusinessAdmin/Settings) > [Panel sterowania](http://support.edokumenty.eu/trac/wiki/NewBusinessAdmin/Settings/ControlPanel) > [Ogólne](http://support.edokumenty.eu/trac/wiki/NewBusinessAdmin/Settings/ControlPanel/General) > Dane podmiotu

## **Dane podmiotu**

W oknie **Dane podmiotu** możemy wybrać z [listy kontaktów](http://support.edokumenty.eu/trac/wiki/NewBusinessAdmin/Clients) podmiot domyślny, którego dane będą wyświetlane na dokumentach, sprawach itd.

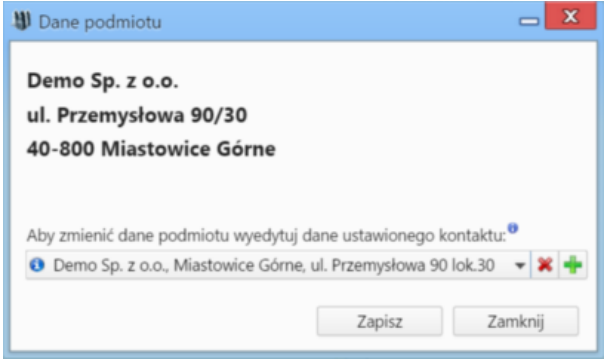

Jeśli danych firmy nie ma w bazie, możemy je dodać po kliknięciu ikony **. P**. Zmiany zapisujemy klikając Zapisz.